# AcroT<sub>E</sub>X.Net

Enhanced Preview

D. P. Story

Copyright © 2019 [dpstory@acrotex.net](mailto:dpstory@acrotex.net) Last Revision Date: September 28, 2019 Version 2.0

#### 1. Introduction

Enhanced preview was introduced into eforms, beginning with 2019/06/14. Enhanced preview attempts to typeset into the document the value of the  $\setminus$ CA key (for push buttons) and the \V key for text fields, choice fields, and radio button and check box fields. This is useful for those using a non-conforming PDF reader such as sumatraPDF. The enhanced preview is activated by expanding \pmpvOn (poor man's preview). A summary of the effects is described below.

- push buttons The \CA entry is always displayed; however, when the back*ground color* (\BG) is transparent, the key-value entry generated by  $\setminus$ CA is removed. This is to avoid two overlaying captions, one typeset into the document, the other part of the button appearance. Examples appear in Section [2.1.](#page-2-0)
- text and choice fields The  $\vee$  entry is set to empty (when  $\pmb{\pmb{\text{pmpvOn}}}$  is active), but the value of the \V key is typeset into the document; this is to avoid two overlaying values within the field. There is one special case, when the field is hidden; in this case, the value of the field is restored. Hidden text fields are used by the acrotex packages to hold information that can later be retrieved. Examples appear in Section [2.2.](#page-2-1)
- check box and radio button fields These two cases are handled similar to choice fields. For these types of fields, the values is typically a mark: a check, an cross, a star, and so on. For preview purposes, eforms defines the declarative command \pmpvMrk that takes one argument, the mark to be used. The package declares  $\pmb{\text{X}}, \text{another good choice is}$ \pmpvMrk{\$\checkmark\$}. Examples appear in Section [2.3.](#page-4-0)

The macros (local to the option list of a form field) \pmpvCA and \pmpvV hold \pmpvCA, \pmpvV the preview values of a push buttons, and all other fields, respectively. With respect to the enhanced preview, the local command \tops, used within the \tops argument of  $\vee$  or  $\CA$ , is  $\let$  to  $\text{storing}$ . Use  $\top$ alternate text to the value of  $\CA$  of  $V$ . The  $V$  key of radio button and check box fields do not handle the \tops command, the preview mark is determine by \pmpvMrk, as describe above.

For example,

#### \pushButton[\CA{\tops{Tap Me}{Push Me}}]{pbFld}{}{11bp}

This button will preview with the caption as 'Tap Me', but will appear within a conforming PDF reader as 'Push Me'; however, if the background color is transparent  $(\Bbb{G}(\})$ , 'Tap Me' will be the (typeset) caption even in a conforming PDF reader. (This is to avoid overlaying captions.) It is important to say that Important! the final document should be compiled with \previewOff and \pmpvOff opened in Adobe Reader and saved to obtain proper appearances of the form fields.

The arguments of  $\CA$  and  $\V$  should be text, the text can contain T<sub>EX</sub> formatting commands, such as **\textbf** or **\textit**, if preceded by **\protect.** \protect For example,

\pushButton[\CA{\tops{\protect\textbf{Tap Me}}{Push Me}}]{pbFld}{}{11bp}

Now, the enhanced preview will read 'Tap Me'.

### 2. Examples

In this section, we present some informative examples of enhanced preview. To see the preview, you need compile using pdflatex, lualatex, xelatex, or latex-> dvips->(ps2pdf|distiller), then view the resulting PDF in a non-conforming PDF viewer, such as sumatraPDF. If you use a latex/dvips workflow, you can also view the enhanced preview in your DVI-previewer. Try compiling with various combinations of \previewOn or \previewOff and \pmpvOn or \pmpvOff.

#### <span id="page-2-0"></span>2.1. Push button examples

## Example 1. Push button Push Me

Example 2. Here is a plain push button, similar to what hyperref generates: Push Me. The previous button has a white background color, now we change it to a transparent color Push Me. Can you see the difference in their behaviors, within Adobe Reader (document still compiled with \previewOn\pmpvOn)? Notice the 'Push Me' is tightly fit within the bounding box, this can be adjusted by specifying the third argument:  $\vert$  Push Me $\vert$ .

Example 3. Push button that uses \tops to have an alternate preview caption: Tap Me , this field has a non-transparent background color so it previews with 'Tap Me', but within Adobe Reader the caption is 'Push Me'.

## <span id="page-2-1"></span>2.2. Text fields and Choice fields

Many PDF previewers, including sumatraPDF,<sup>[1](#page-2-2)</sup> do support the  $\forall V$  key, that is, they display the value of the field.

**Example 1.** A text field, nothing special:  $\begin{bmatrix} \cdot & \cdot & \cdot \\ \cdot & \cdot & \cdot \\ \cdot & \cdot & \cdot \end{bmatrix}$ , that field has no \V key, this one does  $\vert$  true value  $\vert$ , 'true value' is typeset into the document. In Adobe Reader, with \pmpvOn, the typeset preview is seen because the true field value has been set to empty, to avoid overlaying two initial values of the field. Of course, you don't want this, so always compile with \previewOff\pmpvOff, and save in Adobe Reader.

Example 2. A text field using \tops: preview value (transparent background) and  $\sqrt{\frac{\text{preview value}}{\text{white}}}\$  (white background), the white background prevents the typeset 'preview value' from being seen (in Adobe Reader), but since the \V is set to empty when the field is visible, in Adobe Reader you don't see the initial value of 'true value'. To see it, you'll have to compile with \previewOff\pmpvOff and open the document in Adobe Reader.

Example 3. Formatting the enhanced preview. In the text field, we format the preview value: **preview value**, again, to see the 'true value' of the

<span id="page-2-2"></span><sup>1</sup> sumatraPDF does not support the \CA key of push buttons.

Section 2: Examples 4

field, compile with \previewOff\pmpvOff and view and save in Adobe Reader. Refer to the source file for details of how this formatting occurred.

Example 4. Positioning the preview value. By default, all preview values are centered within the preview rectangle, but, hey, we can shift it.

preview value

Example 5. There may be an occasion to rotate a text field (or a button), let's do it! To see the 'true value' of the field, compile with \previewOff\pmpvOff and view and save in Adobe Reader. Refer to the source file for details of how this formatting occurred.

Example 6. A visible text field loses its value (when \pmpvOn is active), but if its hidden it does not. To test this feature we create a hidden field at the end of this sentence. Now we retrieve this value: Get Secrets.

Example 7. Choice fields: combo box and list box:

 $Comb_0$  box:  $\vert$  car

List box: An example of a list box appears in the right margin (List box 1); it is the 'standard' enhanced preview of a list box.

Here's a crazy idea for improving the preview of the list box example, the same principles can be applied elsewhere. On the right (List box 2), we've fenagled the preview to display all the items, the initial value or default value, is seen preceded by an '\*'.

This last example is optional, you can remove it (as well as remove the package \usepackage{forms16be} from the preamble).

Example 7. One of the motivations for enhanced previews is improved preview when unicode is used for captions or values. The following examples are taken from the forms16be-ef.tex sample file of the forms16be package. In the fields below, we use unicode strings to set the button caption or the initial value of the text field. This does not look very good in non-conforming PDF viewers. The enhanced preview feature helps quite a considerably. Try viewing the PDF in sumatraPDF with \pmpvOn then with \pmpvOff.

Text field:  $\alpha \cos(\theta)$ 

Button:  $\alpha \cos(\theta)$ 

Example 8. For multi-line text fields, a long string for the initial value will most likely exceed the width of the field; you can either turn off enhanced preview by passing the key-value pair \cmd{\pmpvVOff}, or you can do something crazy:

I was born in the bitter-cold winter of '17, my mother...

List box 1

car

List box 2

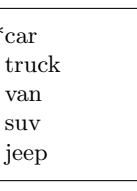

Section 2: Examples 5

Example 7. There is another mechanism for formatting the enhance preview value, it is through the \pmpvFmt command. In this example, the preview value does not fit into the text field: Initialize this field with a long string

We can fix this by using the techniques illustrated above, which, at times, can be awkward, or we can use \pmpvFmt. The argument of \pmpvFmt is the enhanced preview value.

Here, we make the font smaller: Initialize this field with a long string by passing \cmd{\let\pmpvFmt\footnotesize} in the optional argument.

Another approach is to turn off the enhanced preview completely for this field by passing \cmd{\pmpvVOff} through the optional argument. You can also simple say, \pmpvVOff\textField...\pmpvVOn. This latter solution is not as workable because when you want to produce the final build, you must search through the document and change all explicit \pmpvVOn commands to \pmpvVOff, or comment them out.

Reset all fields in this document.

## <span id="page-4-0"></span>2.3. Check boxes and radio button fields

**Example 1.** Check box:  $\overline{X}$  (default mark used)

Example 2. Radio button fields:  $\Box$   $\Box$  (\$\checkmark\$ used as mark)